## HTML Fundamentals

Web Authoring and Design

Benjamin Kenwright

## Outline

 Review Last Week
 What do we mean by HTML Fundamentals
 Essential Tags/Formatting
 Examples

- Summary
- Review/Discussion

#### Last Week

- Read Chapters 1, 2 and 3 Created a Simple Webpage  $\triangleright$ E.g., notepad to create hello.html  $\triangleright$ Test it locally (e.g., local computer in Chrome or Explorer) Experiment (e.g., different tags, typing mistakes, mobile browser, ...)
  - **Setup GitHub Account/Webpage** 
    - (submit URL today)

#### Question

What type of webpage would you like to be able to create at the end of this course?

### **HTML Documents**

#### **HTML** source document

▷ A text-only document

 $\triangleright$  Consists of (1) actual text, and (2) tags

- A tag is an html code that is enclosed in angle brackets <>; used to lay out the web page.
- **XHTML** is a simple, more standardized version of HTML
- XHTML/HTML can be created using a simple text editor like notepad
- File extension must be .html or .htm

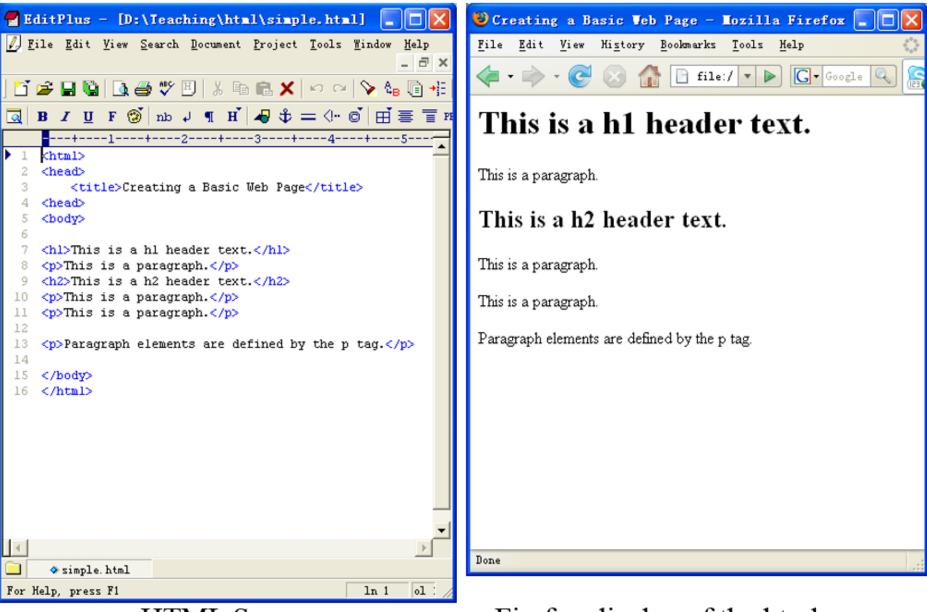

HTML Source

Firefox display of the html source

## HTML, XML, XHTML

**XML** (eXtensible Markup Language):

Is a set of rules that lets web designers classify their data in a way customized to their needs.

Extendable by creating new types of tags.

XHTML (eXtensible HyperText Markup Language):

 $\triangleright$ A new version of HTML based on XML

▷Inherits strict syntax rules of XML

#### HTML vs XHTML

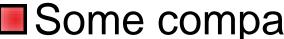

#### Some comparisons of HTML vs. XHTML

| HTML                                         | XHTML                           |
|----------------------------------------------|---------------------------------|
| Tags aren't extensible                       | Tags are extensible             |
| Tags are not case-<br>sensitive              | Only lowercase tags are allowed |
| Possible to leave off and<br>ending tag like | Tags should appear in<br>pairs  |
| Overlapping tags                             | No overlapping tags             |

## HTML & XHTML

Note

- Single `tags'
  - E.g., <br /> doesn't require a closing </br>tag
  - ▷HTML 4 does not require the `/' in empty tags, XHTML does

## Tags (Elements)

Tags are also called **elements** 

An attribute is a special code that can enhance or modify a tag. They are generally located in the starting tag after the tag name.

Basic syntax for xhtml tags and attributes

- ><tag attribute="value"> </tag>
- ▷All tags must be lower case
- Description of attributes need to surrounded by quotes

#### **Blocks of Text**

<h1>, .. <h5>6 levels of headings available, ranging from <h1>to <h6>, 1 being the most important one

- Image: Sector of the sector of the sector
- Paragraphs

# Small parts within a Block of Text

- Paragraphs and lists are meant to identify whole blocks of text, we sometimes want to provide meaning to a word (or a few words) within a text
- default, <strong> elements are displayed in bold
- default, <em> elements are displayed in italic
- **abbr>** element

Disc">CD</abbr>

# Small parts within a Block of Text (Cont)

Inline quotes

▷He said <q>"Hello World"</q> and just left

Plenty of other inline semantic elements

See <u>HTML element reference</u> <u>documentation</u> for a comprehensive list

### **Review Basic Tags**

| Tag             | Function                                                                             |
|-----------------|--------------------------------------------------------------------------------------|
| <html></html>   | Encloses the entire HTML document.                                                   |
| <head></head>   | Encloses the head of the HTML document. Used with-<br>in the <html> tag pair.</html> |
| <title></title> | Indicates the title of the document. Used within the <head> tag pair.</head>         |
| <body></body>   | Encloses the body of the HTML document. Used with-<br>in the <html> tag pair.</html> |
|                 | A paragraph; skips a line between paragraphs.                                        |
| <br>            | A line break.                                                                        |
| <hr/>           | A horizontal rule line.                                                              |
| <h1></h1>       | A first-level heading.                                                               |
| <h2></h2>       | A second-level heading.                                                              |
| <h3></h3>       | A third-level heading.                                                               |
| <h4></h4>       | A fourth-level heading (seldom used).                                                |
| <h5></h5>       | A fifth-level heading (seldom used).                                                 |
| <h6></h6>       | A sixth-level heading (seldom used).                                                 |

### Power of Links

- The true power of WWW comes with hyperlinks
- Surfer click on a specially marked word or image on a web page and automatically be jumped to another web page or another place in the same web page.

▷Another web page – External link

▷Another place – Internal link

Use <a> (anchor) tag to create a link

## Hyperlinks

To search for something, visit
<a href="http://www.bing.com">Bing</a>

There are 3 types of target you can define.

- anchor targets, to navigate within the same page
- relative URLs, usually to navigate within the same website
- absolute URLs, usually to navigate to another website

#### Anchor targets

- Anchor target to navigate within the same page. By prepending your href with #, you can target an HTML element with a specific id attribute.
- For example, <a href="#footer"> will navigate to the <div id="footer"> within the same HTML document. This type of href is often used to navigate back to the top of the page.

#### **Relative URLs**

- If you want to define a link to another page of the same website, you can use relative URLs
- But relative to what? Well, relative to the current page

Go to the <a href="contact.html">contact page</a>

#### Absolute URLs

This URL can be segmented in 3 parts:

- **protocol** http://
- domain ireallylovecats.com
- **file path** gallery.html
- This absolute URL is self-sufficient: no matter where you use the link form, it contains all the information required to find the correct file, on the correct domain, with the correct protocol

Cats on my page <a href="http://www.cats.com/index.html"> Link</a>

#### Images

Images use the <img> element <img src="spacecraft.jpg">

Also specify attributes: <img src="spacecraft.jpg " alt="SpaceShip" height="42" width="42">

If you use `animated' .gif files – the animations will play in the browser

#### Tables

HTML tables are meant for tabular data only, which is any type of content that can be semantically arranged in rows and columns

Syntax - Building a table in HTML requires a specific structure:

- ⊳open a
- ⊳add rows with
- >add regular cells with or heading cells with >

#### Tables

- Tables used not only for displaying data in tabular format
- A table () in HTML
  - ⊳Consists of rows ()
  - Each row consists of rectangular boxes called cells ()
  - ⊳

R1,Cell1R1,Cell2R2,Cell1R2,Cell2R2,Cell1

## Table Example

John Lennon Rhythm Guitar Paul McCartney Bass John Lennon Rhythm Guitar

Paul McCartney Bass

#### thead, tfoot and tbody

Just like a webpage can have a header and a footer, a table can have a head, a body, and a foot

#### thead, tfoot and tbody

<thead> Name Instrument </thead> John Lennon Rhythm Guitar Paul McCartney Bass 

NameInstrumentJohn LennonRhythm GuitarPaul McCartney Bass

#### colspan and rowspan

You can merge columns or rows by using the rowspan and colspan respectively

```
Michael Jackson Singles
1979
Don't Stop 'Til You Get Enough
<
<
<
<
<
<
<
<
<
<
<
<
<
<
<
<
<
<
<
<
<
<
<
<
<
<
<
<
<
<
<
<
<
<
<
<
<
<
<
<
<
<
>
<
>
<
>
<
>
>
>
>
>
>
>
>
>
>
>
>
>
>
>
>
>
>
>
>
>
>
>
>
>
>
>
>
>
>
>>>>>>>>>>>>>>>>>>>
```

#### colspan and rowspan

- The "Michael Jackson Singles" cell spans across 2 columns, so the following row includes two cells.
- Because the cell "1979" spans across 3 rows, the 2 following rows only include a one cell, to allow space for the "1979" column.

Michael Jackson Singles

Don't Stop 'Til You Get Enough

Rock with You

1979Off the Wall

### Attributes (Revisited)

- An attribute is a special code that can enhance or modify a tag. They are generally located in the starting tag after the tag name.
- Basic syntax for xhtml tags and attributes
  - ><tag attribute="value"> </tag>
  - $\triangleright$ All tags must be lower case
  - Description of attributes need to be surrounded by quotes

## **Common Attributes**

#### 🔳 id

⊳unique identifier for elements

🔳 class

by the class of the element, used to specify similar attributes for dissimilar elements by putting them in the same class

#### style

⊳an inline style definition

#### 🔳 title

 $\triangleright$ a text to display in a tool tip

## **Example Attributes**

#### Examples 1

>

#### ▷Assuming style sheet contains

>.indent { margin-right: 5%; margin-left: 5%;}

#### Example 2

>5%; margin-left: 5%;" title="This paragraph introduces html attributes">

#### Attributes Cont.

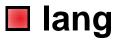

Sets the language code; "en": English, "fr": French, "es": Spanish, "de": German etc.

#### 🔳 dir

> sets the text direction, left to right or right to left

lang="fr" dir="ltr">bonjour!

#### accesskey

> assigns an access key to an element. An access key is a single character from the document character set.

#### tabindex

 $\triangleright$  Sets the tab order of an element

#### **Deprecated Attributes**

In order to separate structure from presentation many HTML attributes/tags used for presentation were deprecated, starting from HTML version 4

Some deprecated attributes

>font, <font size="5" color="red">Text</font>

Dalign, Centered text

*bgcolor*, *width*, *height*, etc.

## List

Ordered lists & Unordered lists

 for ordered

 for unordered
 for each item inside the list

 Browser inserts a blank line before & after the list (block-level element)
 Example

#### Nested lists

```
Top Level, Item 1
 Top Level, Item 2
 <l
 Sublevel 1, Item 1
 <l
     Sublevel 2, Item 1
     Sublevel 2, Item 2
 Sublevel 1, Item 2
 Top Level, Item 3
```

## Customizing List Display

List numbers or marks can be customized ⊳"*type*" attribute **Example** Colore Sequence  $\triangleright$   $\triangleright$   $\triangleright$  ⊳

"type" attribute is not allowed in XHTML 1.0 Strict, so use style sheets instead

## **Definition Lists**

- dl> for "list element";
- dt> for "*definition terms*";
- <dd>for "definition data"
- Example
  - <dl>

<dt><strong>CPU</strong></dt>
<dd>Central Processing Unit</dd>
<dt><dt><strong>ALU</strong></dt>
<dd>Arithmetic Logic Unit</dd>
<dt><dt><dt><dt><dt><dt><dt><dt><dt></dt>
</dt>
</dt>
</dt>
</dt>
</d>
</dt>
</d>
</dt>
</d>

# Summary

Overview of HTML Fundamentals Hands-On/Practical Thinking about Designing your Website  $\triangleright$ Multiple .html documents, content, structure, .... (works and doesn't work on a webpage) - easy to for the user to navigate/understand

# This Week

Read Chapters 5, 6, 7
 Github Webpage
 xxxx.github.io
 Multiple file/structure
 Review Slides

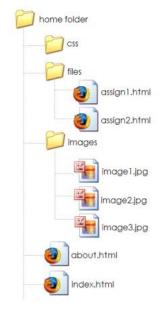

Experiment and implementing various HTML features (e.g., multiple pages, images, tables, formatting, ...)

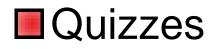

# **Questions/Discussion**

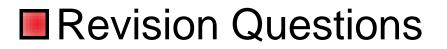

- I. Which of the following is an example of an IP address?
- a. www.whitehouse.gov
- b.http://www.whitehouse.gov/history/ind ex.htm
- C. .gov
- d. 216.43.187.162

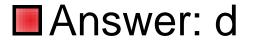

When you are browsing the Web and viewing web pages, your computer is acting as a:

- a. telent
- b. client
- c. server
- d. packet

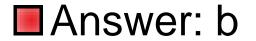

#### Basic syntax for XHTML tags and attributes is:

- a. <tag attribute=value> </tag>
- b. <tag attribute=value> <tag>
- Image: C. <tag attribute="value"> <tag>
- d. <tag attribute="value"> </tag>

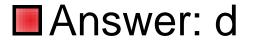

#### The XHTML code <a href="http://www.zjnu.cn /">CS Department at School</a> will create a to CS web page:

- a. internal link
- b. external link
- c. anchor
- d. combination link

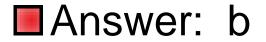

#### What does HTML stand for?

- a. Hyperlinks and Text Markup Language
- b. Home Tool Markup Language
- C. Hyper Text Markup Language

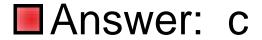

#### Choose the correct HTML tag for the largest heading

- ■a. <head>
- ■b. <heading>
- ■c. <h6>
- ■d. <h1>

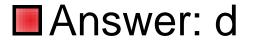

# What is the correct HTML tag for inserting a line break?

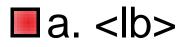

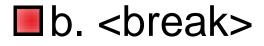

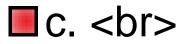

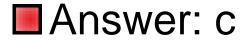

# Choose the correct HTML tag to make a text bold

- a. <btext>
- ■b. <bold>
- ■c. <bb>
- ■d. <strong>

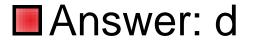

# Choose the correct HTML tag to make a text italic

- a. <italics>
- ■b. <ii>
- c. <it>

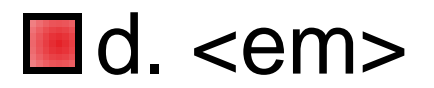

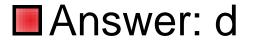

What is the correct HTML for making a hyperlink to ZJNU Computer Science website?

a. <a name="http://www.zjnu.edu"> ZJNU CS</a>
b. <a href="http://www.zjnu.edu"> ZJNU CS</a>
c. <a url="http://www.zjnu.edu"> ZJNU CS</a>
d. <a src="http://www.zjnu.edu">ZJNU CS</a>

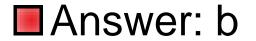

#### How can you make a list that lists the items with numbers?

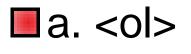

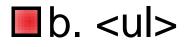

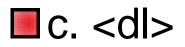

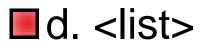

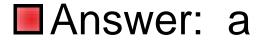

What is the correct HTML for inserting an image?

- a. <img href="image.gif>
- b. <image src="image.gif">
- c. <img>image.gif</img>
- Image.gif">

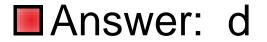

A browser is a software program which interprets the HTML documents and displays it on the user's screen.

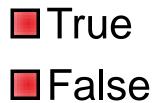

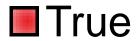

A tag is an html code that is enclosed in angel brackets (<>), and it's used to lay out the web page.

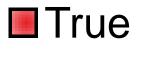

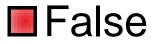

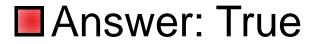

#### In XHTML, both uppercase and lowercase tags are allowed for tag names.

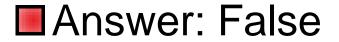

The following XHTML code will display all the lowercase English characters on screen:

<!-- abcdefghijklmnopqrstuvwxyz-->

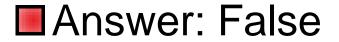

The following is a legitimate XHTML code: <em><h2>Bold and italic</h2></em>

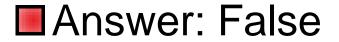

### Task

#### Investigate what is the purpose of the Domain Name System (DNS)?

# **Class Quiz**

# Class Quiz >30 Questions/30 Minutes >Multiple Choice